# Medicines & Healthcare products **Regulatory Agency**

# **User reference guide - Registration process for ICSR Submissions**

A step by step guide to gain access to ICSR Submissions.

*If you wish to submit and receive Individual Case Safety Reports (ICSRs) and/or Suspected Unexpected Serious Adverse Reactions (SUSARs) to or from the MHRA but do not have the capability to use the MHRA Gateway, you will need to register to use ICSR Submissions.*

*ICSR Submissions can be accessed at [https://icsrsubmissions.mhra.gov.uk/login.](https://icsrsubmissions.mhra.gov.uk/login)* 

If you currently submit SUSARs through eSUSAR [\(https://esusar.mhra.gov.uk/\)](https://esusar.mhra.gov.uk/)*you can continue to do* <br>co *so.* 

*If you wish to transmit and receive ICSRs/SUSARs via the MHRA Gateway, please see the User reference guide for MHRA Gateway registration.*

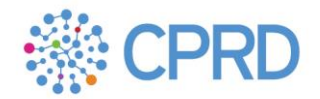

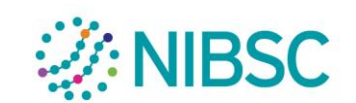

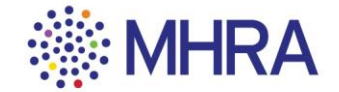

# **Step 1:**

If you are the designated company lead for your organisation, you can initiate registration by visiting ICSR Submissions and selecting the 'Request company account' on the ICSR Submissions login page.

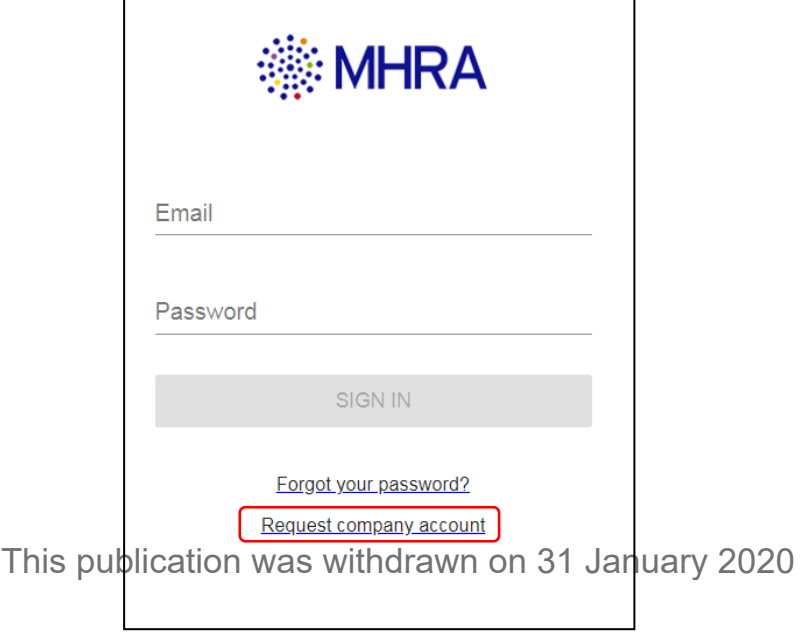

# **Step 2:**

On the 'Request company account' page, you should enter your first and last name, as well as your contact email address. These fields are mandatory.

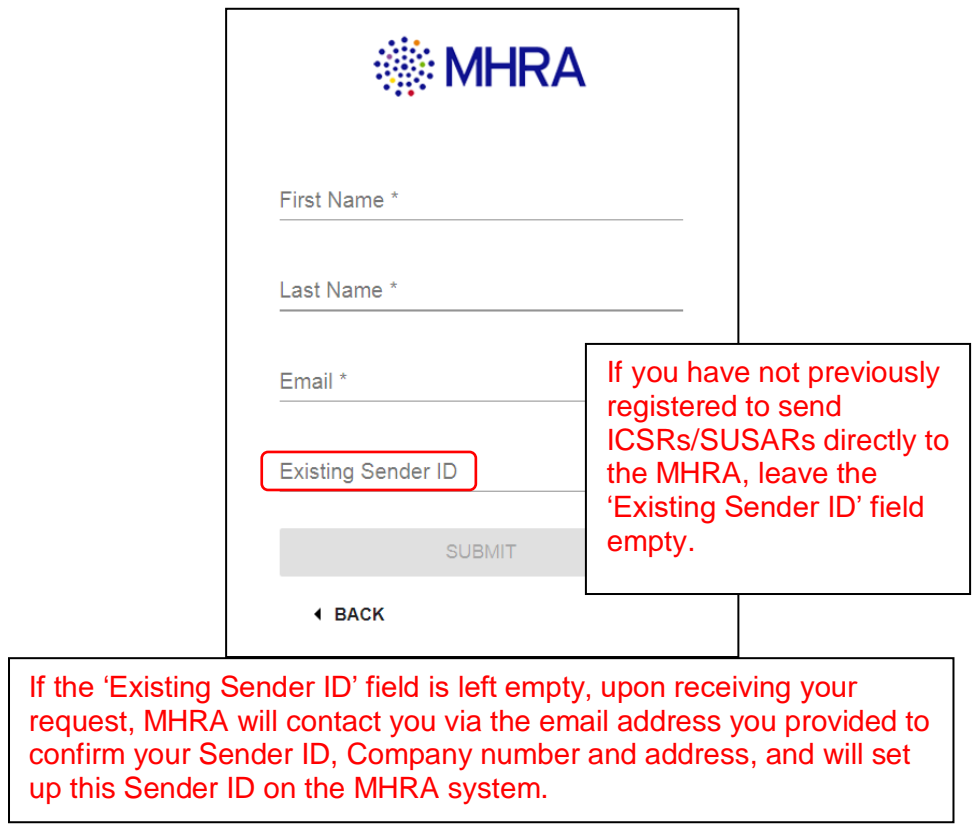

**Note: If you have previously registered to send ICSRs/SUSARs directly to the MHRA, enter your sender ID (E2B field messagesenderidentifier).**

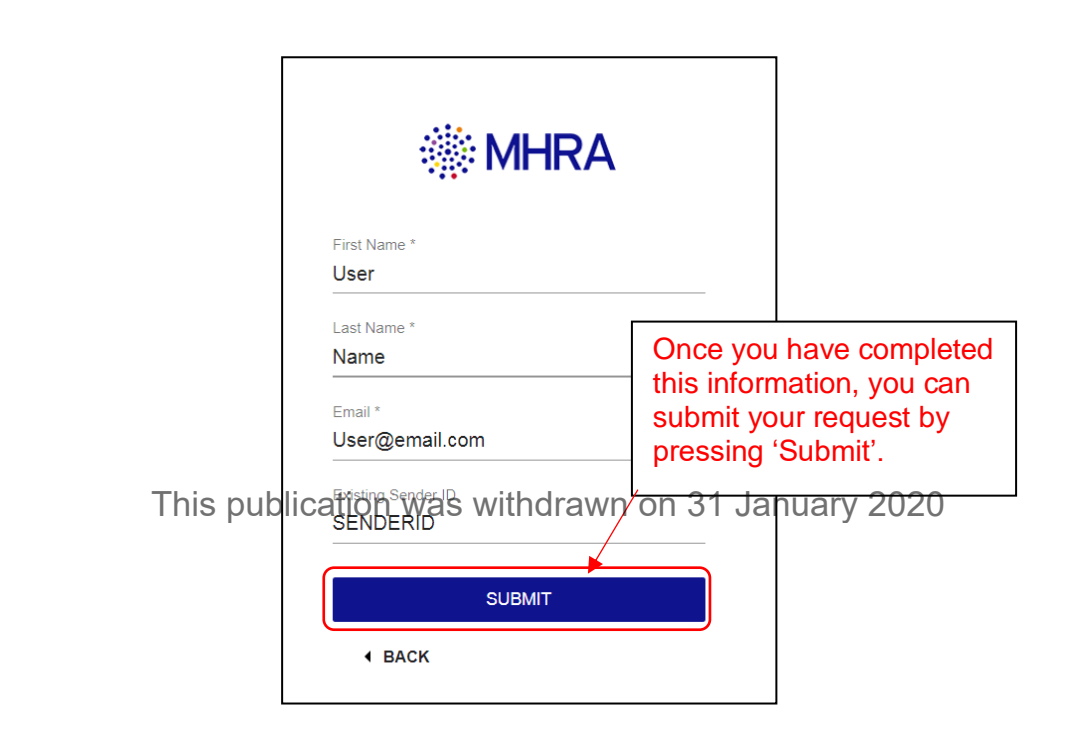

#### **Step 3:**

#### **Step 4:**

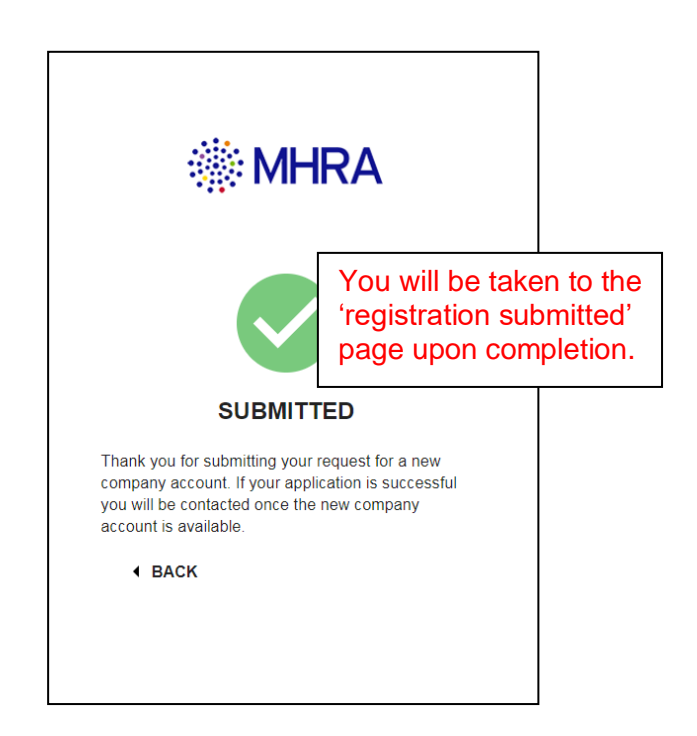

## **Step 5:**

Your request will be sent to the MHRA and we will create an 'Organisation' for your company.

The MHRA will also create an 'organisation lead' account for you based on the details provided in your company account request.

Once these have been created, you will receive an email with your password and login details.

Your organisation has been created using information provided in your request, so you may wish to update organisation information on the 'My Organisation' page.

### **Further Information**:

Your account information can be viewed on the 'My Profile' page.

lf you are an 'organisation ৷৷Neadi,়ে yotio are/ assiyoths।blia vior creating aiser as counts for others in your organisation who require access to ICSR Submissions.

User accounts can be managed on the 'User Management' page.

Users can be assigned the role of either 'organisation lead' or 'standard user'.

These users are now able to use send and receive ICSRs/SUSARs via ICSR Submissions.

If you require access to ICSR Submissions and your company has already completed registration, contact your company's organisation lead.

For guidance on how to use ICSR Submissions please see the User reference guide for ICSR Submissions.

## **Testing**

You do not need to complete any testing before sending ICSRs/SUSARs to the MHRA via ICSR Submissions.

## **Contact Details**

If you are experiencing issues registering for ICSR Submissions, please email details of your issue(s) to [ICSRtesting@mhra.gov.uk.](mailto:ICSRtesting@mhra.gov.uk) Please include 'ICSR Submissions' in the subject header of your email.